### **ACCA 2018 CIA Challenge Exam - Timeline and Process**

## **1. Apply to the CIA Challenge Exam Program: 4 June – 31 August**

- Access your profile in [CCMS](https://i7lp.integral7.com/durango/do/login?ownername=iia&channel=iia&basechannel=integral7)
- In the left navigation bar, click on "Complete a Form"
- Locate and complete the ACCA Challenge Application form. Select member if you are an IIA member, select non-member if you are not an IIA member at the time of application.
- Submit payment
- Upload Character Reference Form and government-issued photo ID to the Document [Upload Portal](https://global.theiia.org/certification/new/Pages/Certification-Document-Upload.aspx)

You will receive notice within XXX days of approval into the program

#### **Before You Apply: Create a Candidate Profile in CCMS**

- If you already have a profile in CCMS, **do not** create a new one. If you have difficulty accessing your profile, contact IIA Customer Relations at CustomerRelations@theiia.org or call +1-407-937-1111.
- Access [CCMS](https://i7lp.integral7.com/durango/do/login?ownername=iia&channel=iia&basechannel=integral7)
- On the right side of the screen, click on "First Time Users"
- Complete the profile information

• Visit th[e Pearson VUE](http://pearsonvue.com/iia/) web site to locate the test center nearest you and schedule your exam

#### **5. Exam Results**

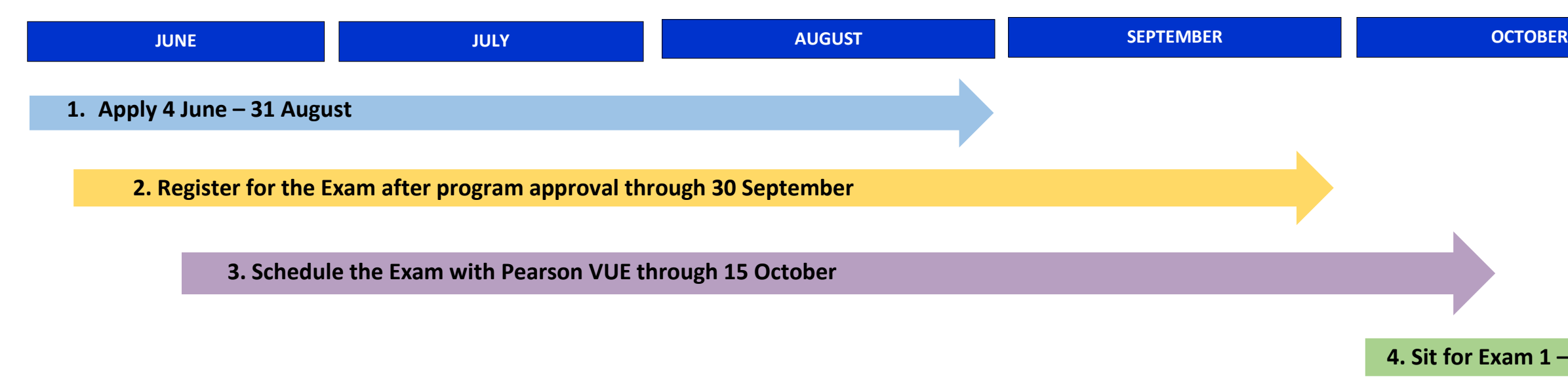

- You will receive a pass / fail notification at the test center. This is not your official score.
- Exam results are not official until posted to you[r CCMS](https://i7lp.integral7.com/durango/do/login?ownername=iia&channel=iia&basechannel=integral7) profile.
- Wait 48 to 72 hours after completion of the exam to receive your official grade. You may also access your profile in CCMS to obtain a pass or fail grade.

# **2. Register for the Challenge Exam: After Program Approval through 30 September**

• Upon receipt of program approval, access your profile in [CCMS](https://i7lp.integral7.com/durango/do/login?ownername=iia&channel=iia&basechannel=integral7)

- Navigate to ACCA Challenge Exam Registration form
- Complete the Registration Form
- You will receive confirmation of your Registration and instructions to schedule your exam with our partner[, Pearson VUE.](http://pearsonvue.com/iia/)

## **3. Schedule Your Exam: After Registration Confirmation through 15 October**

Wait 48 hours from receipt of notification to schedule your exam

Any scheduling changes are managed directly with Pearson VUE

**4. Sit for Exam 1 – 31 October**

#### **4. Sit for the Exam: 1 – 31 October**

- Arrive 30 minutes early at your selected test center
- Bring your government-issued photo ID and confirmed appointment email from Pearson VUE